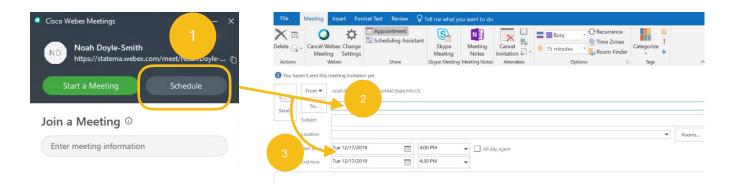

## **SCHEDULING A MEETING IN ADVANCE**

- 1. Clicking "Schedule" opens a window in Outlook
- 2. Invite your participants by entering their names as if you were sending them an email
- 3. Change the Date, Time, and Location of your meeting before sending it to your participants

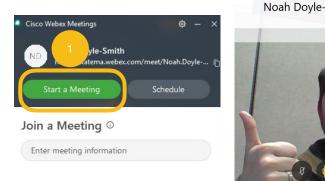

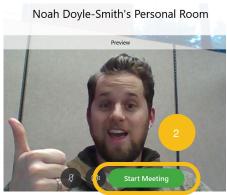

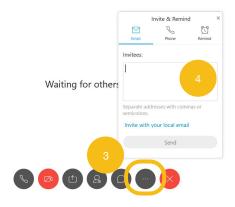

## HOSTING A MEETING ON THE FLY

- 1. Clicking "Start a Meeting" will open your Personal Room
- 2. Clicking "Start Meeting" will launch an impromptu meeting
  - You have the option to mute your audio or turn off your video before anyone joins your meeting here
- 3. Once your meeting starts, click the 3 dots (...) to invite your participants
- 4. Click the "Invite & Remind" option to open this window.
  - Using the Invite with your local email will give you access to the State Employee
    Address book (this will open the window pictured in Scheduling a Meeting in Advance)

## STARTING A MEETING AND SELECTING YOU AUDIO OPTIONS

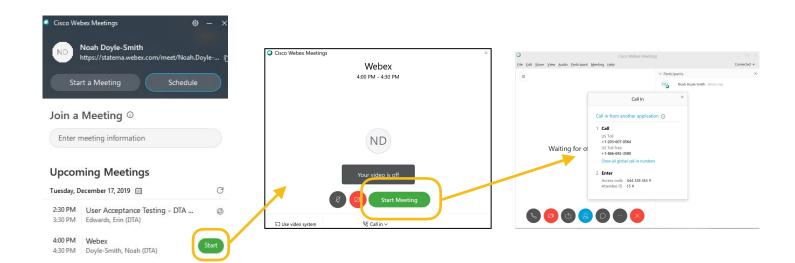